## **Network Installation on a Workstation**

**To install Agency Expert on a Network Workstation**, begin by installing Agency Expert on the Server according to the instructions listed in the previous section for your version of Windows. When the installation is complete on the server, you must set up each workstation as explained below:

To install on your workstation, you must run a program in the GBSWIN32\BIN directory on the server called AEWIN\_WS.EXE. This file can be found on the drive where AGENCY EXPERT was initially installed after your server installation.

To run the AEWIN\_WS.EXE file, do the following:

1. Right-click on the Windows START button, then select the EXPLORE option.

*NOTE: You must have already mapped a drive to the server on the current machine before starting the workstation installation process. If you need help with mapping a drive, please consult the Windows Help File.*

2. Select the mapped drive where Agency Expert was installed on your server machine. Find the directory where Agency Expert was installed (Normally "GBSWIN32" unless you edited the default).

3. Select the "BIN" subdirectory of the "GBSWIN32" directory. On the right side of the screen, look for the file called "AEWIN\_WS.exe" (see example screen shot below). Double-click on the file to start the workstation installation.

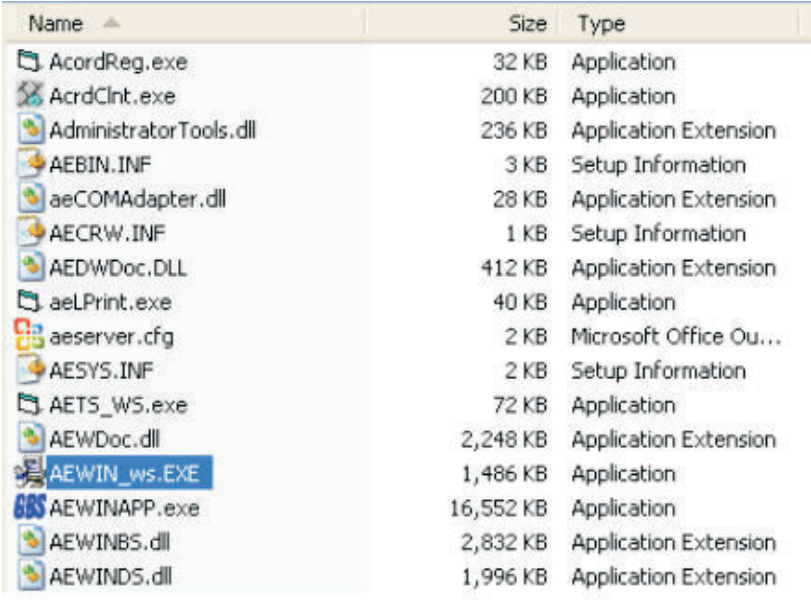

4. At the screen on the following page, select the location of the workstation installation (the default is C:\GBSWIN32). Single click "NEXT" at each prompt. Single click on the "FINISH" button once the installation has completed.

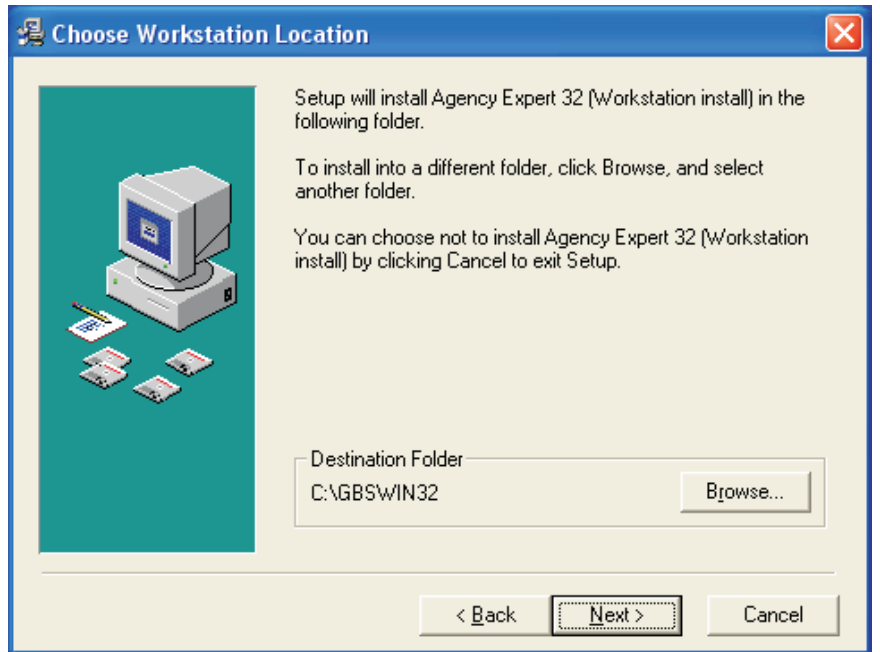

The next two steps involve choosing the program group and then starting the installation, click **NEXT** at each screen and the files will begin transferring to the location you specified (shown below).

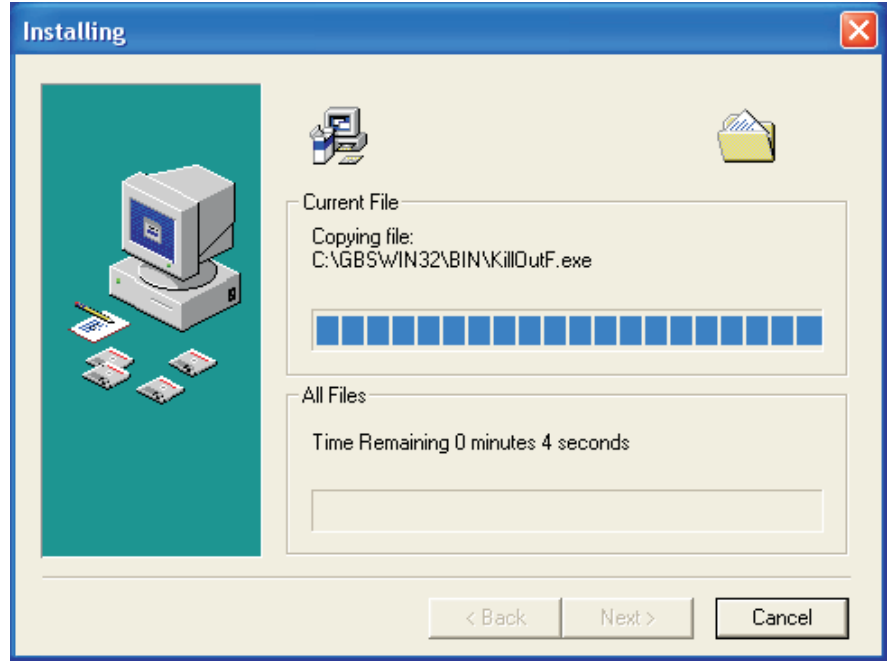

When the files have finished transferring, the installation program will check if DAO is installed on the computer. If not, you will be prompted to stop the Agency Expert installation and install DAO. If this step is necessary, DAO will be installed and a warning will appear when the DAO installation is complete. You will then need to restart the workstation Installation. If DAO is already present, you will receive a warning when the installation process has completed, and you may start using the workstation.